## **Foreman - Bug #18430**

# **IPA users from AD trusts do not populate attributes or group membership**

02/08/2017 02:25 PM - Jason Nance

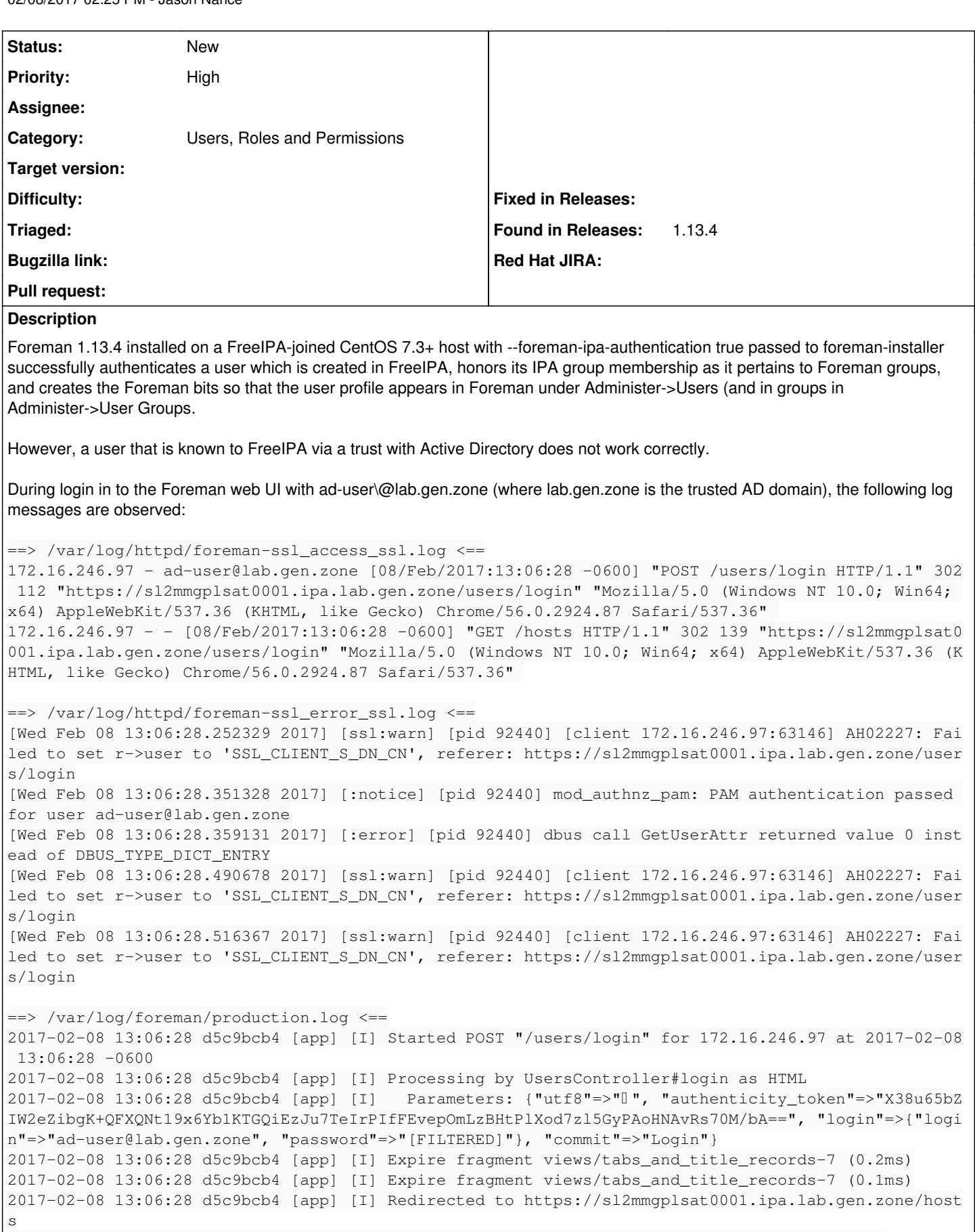

2017-02-08 13:06:28 d5c9bcb4 [app] [I] Completed 302 Found in 120ms (ActiveRecord: 12.2ms) 2017-02-08 13:06:28 c1120385 [app] [I] Started GET "/hosts" for 172.16.246.97 at 2017-02-08 13:06: 28 -0600 2017-02-08 13:06:28 c1120385 [app] [I] Processing by HostsController#index as HTML 2017-02-08 13:06:28 c1120385 [app] [I] Redirected to https://sl2mmgplsat0001.ipa.lab.gen.zone/user s/7-ad-userlab-gen-zone/edit 2017-02-08 13:06:28 c1120385 [app] [I] Filter chain halted as :require\_mail rendered or redirected 2017-02-08 13:06:28 c1120385 [app] [I] Completed 302 Found in 15ms (ActiveRecord: 2.0ms) 2017-02-08 13:06:28 c1120385 [app] [I] Started GET "/users/7-ad-userlab-gen-zone/edit" for 172.16. 246.97 at 2017-02-08 13:06:28 -0600 2017-02-08 13:06:28 c1120385 [app] [I] Processing by UsersController#edit as HTML 2017-02-08 13:06:28 c1120385 [app] [I] Parameters: {"id"=>"7-ad-userlab-gen-zone"} 2017-02-08 13:06:28 c1120385 [app] [I] Rendered common/\_edit\_habtm.html.erb (0.2ms) 2017-02-08 13:06:28 c1120385 [app] [I] Rendered taxonomies/\_loc\_org\_tabs.html.erb (0.8ms) 2017-02-08 13:06:28 c1120385 [app] [I] Rendered users/\_form.html.erb (29.9ms) 2017-02-08 13:06:28 c1120385 [app] [I] Rendered users/edit.html.erb within layouts/application ( 30.4ms) 2017-02-08 13:06:28 c1120385 [app] [I] Rendered layouts/\_application\_content.html.erb (0.4ms) ==> /var/log/httpd/foreman-ssl\_access\_ssl.log <== 172.16.246.97 - - [08/Feb/2017:13:06:28 -0600] "GET /users/7-ad-userlab-gen-zone/edit HTTP/1.1" 20 0 5679 "https://sl2mmgplsat0001.ipa.lab.gen.zone/users/login" "Mozilla/5.0 (Windows NT 10.0; Win64 ; x64) AppleWebKit/537.36 (KHTML, like Gecko) Chrome/56.0.2924.87 Safari/537.36" 172.16.246.97 - - [08/Feb/2017:13:06:28 -0600] "GET /webpack/bundle-d65c367369a195962269.css HTTP/ 1.1" 200 7538 "https://sl2mmgplsat0001.ipa.lab.gen.zone/users/7-ad-userlab-gen-zone/edit" "Mozilla /5.0 (Windows NT 10.0; Win64; x64) AppleWebKit/537.36 (KHTML, like Gecko) Chrome/56.0.2924.87 Safa ri/537.36" 172.16.246.97 - - [08/Feb/2017:13:06:28 -0600] "GET /assets/application-87d75a160b45ffe154a8a3d972 c116bb493bd1186c406d74d1447fc3cfe39929.css HTTP/1.1" 200 62442 "https://sl2mmgplsat0001.ipa.lab.ge n.zone/users/7-ad-userlab-gen-zone/edit" "Mozilla/5.0 (Windows NT 10.0; Win64; x64) AppleWebKit/53 7.36 (KHTML, like Gecko) Chrome/56.0.2924.87 Safari/537.36" 172.16.246.97 - - [08/Feb/2017:13:06:28 -0600] "GET /assets/users-461edfb36b719f0743b1d176a854300f c29a0d7ee8008710709b65bfc5452d8d.js HTTP/1.1" 200 478 "https://sl2mmgplsat0001.ipa.lab.gen.zone/us ers/7-ad-userlab-gen-zone/edit" "Mozilla/5.0 (Windows NT 10.0; Win64; x64) AppleWebKit/537.36 (KHT ML, like Gecko) Chrome/56.0.2924.87 Safari/537.36" 172.16.246.97 - - [08/Feb/2017:13:06:28 -0600] "GET /assets/password\_strength-04d727d4a3b1ca40d729 06ea76c9b7024e7071467d48a494f01b0c15491ac424.js HTTP/1.1" 200 3948 "https://sl2mmgplsat0001.ipa.la b.gen.zone/users/7-ad-userlab-gen-zone/edit" "Mozilla/5.0 (Windows NT 10.0; Win64; x64) AppleWebKi t/537.36 (KHTML, like Gecko) Chrome/56.0.2924.87 Safari/537.36" 172.16.246.97 - - [08/Feb/2017:13:06:28 -0600] "GET /webpack/bundle-d65c367369a195962269.js HTTP/1 .1" 200 137085 "https://sl2mmgplsat0001.ipa.lab.gen.zone/users/7-ad-userlab-gen-zone/edit" "Mozill a/5.0 (Windows NT 10.0; Win64; x64) AppleWebKit/537.36 (KHTML, like Gecko) Chrome/56.0.2924.87 Saf ari/537.36" ==> /var/log/httpd/foreman-ssl\_error\_ssl.log <== [Wed Feb 08 13:06:28.674344 2017] [ssl:warn] [pid 92440] [client 172.16.246.97:63146] AH02227: Fai led to set r->user to 'SSL\_CLIENT\_S\_DN\_CN', referer: https://sl2mmgplsat0001.ipa.lab.gen.zone/user s/7-ad-userlab-gen-zone/edit [Wed Feb 08 13:06:28.678011 2017] [ssl:warn] [pid 92440] [client 172.16.246.97:63146] AH02227: Fai led to set r->user to 'SSL\_CLIENT\_S\_DN\_CN', referer: https://sl2mmgplsat0001.ipa.lab.gen.zone/user s/7-ad-userlab-gen-zone/edit [Wed Feb 08 13:06:28.681981 2017] [ssl:warn] [pid 94251] [client 172.16.246.97:63151] AH02227: Fai led to set r->user to 'SSL\_CLIENT\_S\_DN\_CN', referer: https://sl2mmgplsat0001.ipa.lab.gen.zone/user s/7-ad-userlab-gen-zone/edit [Wed Feb 08 13:06:28.682233 2017] [ssl:warn] [pid 94251] [client 172.16.246.97:63151] AH02227: Fai led to set r->user to 'SSL\_CLIENT\_S\_DN\_CN', referer: https://sl2mmgplsat0001.ipa.lab.gen.zone/user s/7-ad-userlab-gen-zone/edit [Wed Feb 08 13:06:28.682433 2017] [ssl:warn] [pid 94278] [client 172.16.246.97:63152] AH02227: Fai led to set r->user to 'SSL\_CLIENT\_S\_DN\_CN', referer: https://sl2mmgplsat0001.ipa.lab.gen.zone/user s/7-ad-userlab-gen-zone/edit [Wed Feb 08 13:06:28.682674 2017] [ssl:warn] [pid 94278] [client 172.16.246.97:63152] AH02227: Fai led to set r->user to 'SSL\_CLIENT\_S\_DN\_CN', referer: https://sl2mmgplsat0001.ipa.lab.gen.zone/user s/7-ad-userlab-gen-zone/edit [Wed Feb 08 13:06:28.682816 2017] [ssl:warn] [pid 92436] [client 172.16.246.97:63154] AH02227: Fai led to set r->user to 'SSL\_CLIENT\_S\_DN\_CN', referer: https://sl2mmgplsat0001.ipa.lab.gen.zone/user s/7-ad-userlab-gen-zone/edit [Wed Feb 08 13:06:28.683094 2017] [ssl:warn] [pid 92436] [client 172.16.246.97:63154] AH02227: Fai led to set r->user to 'SSL\_CLIENT\_S\_DN\_CN', referer: https://sl2mmqplsat0001.ipa.lab.gen.zone/user s/7-ad-userlab-gen-zone/edit

==> /var/log/foreman/production.log <== 2017-02-08 13:06:28 c1120385 [app] [I] Rendered home/\_user\_dropdown.html.erb (2.8ms) 2017-02-08 13:06:28 c1120385 [app] [I] Read fragment views/tabs\_and\_title\_records-7 (0.1ms) 2017-02-08 13:06:28 c1120385 [app] [I] Rendered home/\_organization\_dropdown.html.erb (6.7ms) 2017-02-08 13:06:28 c1120385 [app] [I] Rendered home/\_location\_dropdown.html.erb (7.1ms) 2017-02-08 13:06:28 c1120385 [app] [I] Rendered home/\_org\_switcher.html.erb (14.4ms) 2017-02-08 13:06:28 c1120385 [app] [I] Rendered home/\_submenu.html.erb (1.7ms) 2017-02-08 13:06:28 c1120385 [app] [I] Rendered home/\_submenu.html.erb (1.5ms) 2017-02-08 13:06:28 c1120385 [app] [I] Write fragment views/tabs\_and\_title\_records-7 (0.9ms) 2017-02-08 13:06:28 c1120385 [app] [I] Rendered home/\_topbar.html.erb (65.5ms) 2017-02-08 13:06:28 c1120385 [app] [I] Rendered layouts/base.html.erb (67.4ms) 2017-02-08 13:06:28 c1120385 [app] [I] Completed 200 OK in 127ms (Views: 97.2ms | ActiveRecord: 7. 9ms) ==> journalctl -f <== Feb 08 13:06:28 sl2mmqplsat0001.ipa.lab.gen.zone httpd[92440]: pam\_sss(foreman:auth): authenticati on success; logname= uid=48 euid=48 tty= ruser= rhost=172.16.246.97 user=ad-user@lab.gen.zone The password is accepted, but the user is immediately taken to the "Edit User" page with the following error message in the web UI: Error: An email address is required, please update your account details. The user name field is populated, but the first name, surname, and email address fields are blank. In AD, this user has a first and last name, but no email address. After filling out the form and clicking "Submit", the Foreman displays a message that the update was successful, but the user is denied permission to everything: Permission denied You are not authorized to perform this action. Please request one of the required permissions listed below from a Foreman administrator: view\_hosts The ad-user\@lab.gen.zone user intermittently appears and disappears under "Administer->Users", but group membership is not honored and no privileges granted. In my setup administrative access is granted via a Foreman group called global-admins, which consumes the "external" group lxeng (which is an IPA group). The local OS is aware of the group membership of both users: \$ id ipa-user uid=10013(ipa-user) gid=10013(ipa-user) groups=10013(ipa-user),10011(lxeng),10007(lxusers) \$ id ad-user@lab.gen.zone uid=21113(ad-user@lab.gen.zone) gid=21113(ad-user@lab.gen.zone) groups=21113(ad-user@lab.gen.zone) ,10011(lxeng),20513(domain users@lab.gen.zone)

#### **History**

#### **#1 - 02/08/2017 02:26 PM - Jason Nance**

The backslash before the at sign is not included when attempting to login. That is and editing mistake when opening this issue.

#### **#2 - 02/09/2017 03:15 AM - Dominic Cleal**

*- Subject changed from IPA users from AD trusts do not work to IPA users from AD trusts do not receive group membership*

*- Category set to Users, Roles and Permissions*

It's unclear from the description whether the "global-admins" group is assigned to the Foreman user or not - are you reporting that the external user group association isn't working, so the group isn't auto-assigned? Or do view\_hosts permissions not work when the user is assigned to the group manually?

If auto-assignment isn't working then the bug is more likely in mod lookup identity rather than Foreman, which only receives environment variables from the web server module showing group membership. (Particularly if it works for other types of user account.)

#### **#3 - 02/09/2017 08:49 AM - Jason Nance**

global-admins is a Foreman group. lxeng is an external group added to global-admins.

I'm unable to assign ad-user to the group directly as it isn't showing up in Foreman as a user (I reported that it intermittently shows up but it appears that the actual case is rare for the AD trust user to be visible at all).

So I guess I'm reporting three things:

- Attributes (first name, last name) of users known via an IPA AD trust aren't recognized/imported by Foreman
- Users known via an IPA AD trust aren't being populated in Foreman on first login
- External group membership of users known via an IPA AD trust isn't honored, but this may actually be a symptom of the previous item

The "normal" IPA stuff I provided was just to show that in general my Foreman/IPA integration is working and that the users are similar in terms of group membership.

### **#4 - 02/09/2017 09:21 AM - Dominic Cleal**

*- Subject changed from IPA users from AD trusts do not receive group membership to IPA users from AD trusts do not populate attributes or group membership*

Jason Nance wrote:

I'm unable to assign ad-user to the group directly as it isn't showing up in Foreman as a user (I reported that it intermittently shows up but it appears that the actual case is rare for the AD trust user to be visible at all).

Not sure I see how this could happen, the user list UI is pretty simple (unless you have some feature like orgs/locations and context set, or are using a non-admin user).

The ID is shown in your log (Started GET "/users/7-ad-userlab-gen-zone/edit) and so you can always view that same URL (/users/7/edit) to view/edit the account as an administrator.

So I guess I'm reporting three things:

- Attributes (first name, last name) of users known via an IPA AD trust aren't recognized/imported by Foreman
- Users known via an IPA AD trust aren't being populated in Foreman on first login
- External group membership of users known via an IPA AD trust isn't honored, but this may actually be a symptom of the previous item

These are probably all issues in mod lookup identity then.

I don't think it has any debugging capability (unless SSSD logs data on its behalf), but you might be able to debug it manually by reconfiguring it to set other environment variables of the account. This may give you enough information to file a bug against that module.